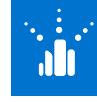

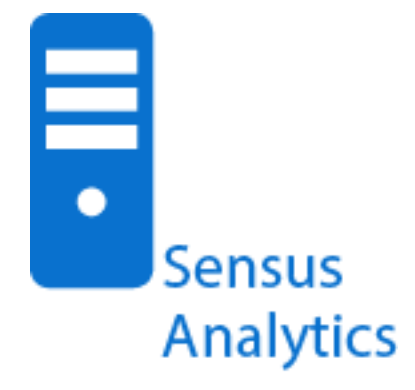

#### METHOD

**E** eLearning tutorials and demos

#### AUDIENCE

**Utility personnels** 

#### DURATION

■ Self-paced

#### RESOURCES

- sensus-training.com
- **My Sensus**
- **education@xyleminc.com**
- 1-800-638-3748

# **Sensus Analytics**

FOR NEW CUSTOMERS

## **OVERVIEW**

Educates utility personnel on how to use the Sensus Analytics (SA) cloud-based data analytics solution and the various applications within the solution. This education is presented in a series of eLearning tutorials and how-to video demonstrations designed to familiarize the customer with the functionality and tasks performed in the SA meter data management software applications.

# CONTENT SUMMARY

# Introduction to Sensus Analytics

- **State what the Sensus Analytics solutions is.**
- **Describe the benefits of Sensus Analytics.**
- **I** Identify the applications which comprise the SA solution.
- Reset a password.
- **Log** in to the application.

### Device Access

#### Introduction

- **State the purpose of the Device Access application.**
- **I** Identify the components of the Device Access application.

#### Device Access Tasks

- **Explain how to copy, print and save data.**
- **Export a work order.**
- **Work with device groups.**
- **Add notifications.**
- Use the zoom feature.
- **Save a graph as an image.**

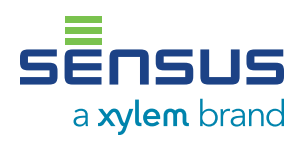

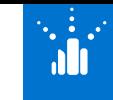

**M** in

#### CONTENT SUMMARY CONTINUED

# Billing Access

## **Introduction**

- **State the purpose of the Billing Access** application.
- **Indentify the components of the Billing Access** application.

## Preparing for Billing

**Describe the process of preparing data for** billing.

## Billing Tasks

- **State how to submit an incomplete billing** request.
- **Explain how to export a billing request.**
- Describe how to submit an AutoRead request.

# Report Access

- **State the purpose of the Report Access** application.
- **Indentify the components of the Report Access** application.
- **State how to add a report to favorites.**
- I dentify the following as it relates to reports:
	- **—** Browse
	- **—** Run
	- **—** Schedule

# Meter Insight

### **Introduction**

**State the purpose of the Meter Insight** application.

- **Indentify the components of the Meter Insight** application.
- **IDENTIFY THE INTERTIFY THE INCOCE I** Identify the information found in the various Snap Shots of the Meter Insight application.

# Alarm Insight

- **State the purpose of the Alarm Insight** application.
- **I** Identify the components of the Alarm Insight application.
- **Explain how to copy, save, filter and print from** within the Alarm Insight application.

# Administrator

- **State the purpose of the User dashboard.**
- **IDENTIFY THE functions and actions in the User** interface.

#### User Tasks

- **Explain how to create and edit a user account.**
- **Describe how to activate and deactivate a user** account.
- Describe how to reset a user account password.

# Customer Portal

- **Explain the purpose and application layout of** the Customer Portal application.
- **State the primary functions of the Customer** Portal.
- **I** Identify the pages used in managing the portal.
- Describe how to create a new account.
- **Explain how to add and edit alerts to a** recipient.

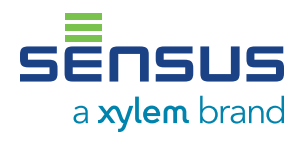